# **Packet Tracer : configuration du protocole OSPFv2 à zones multiples**

# **Topologie**

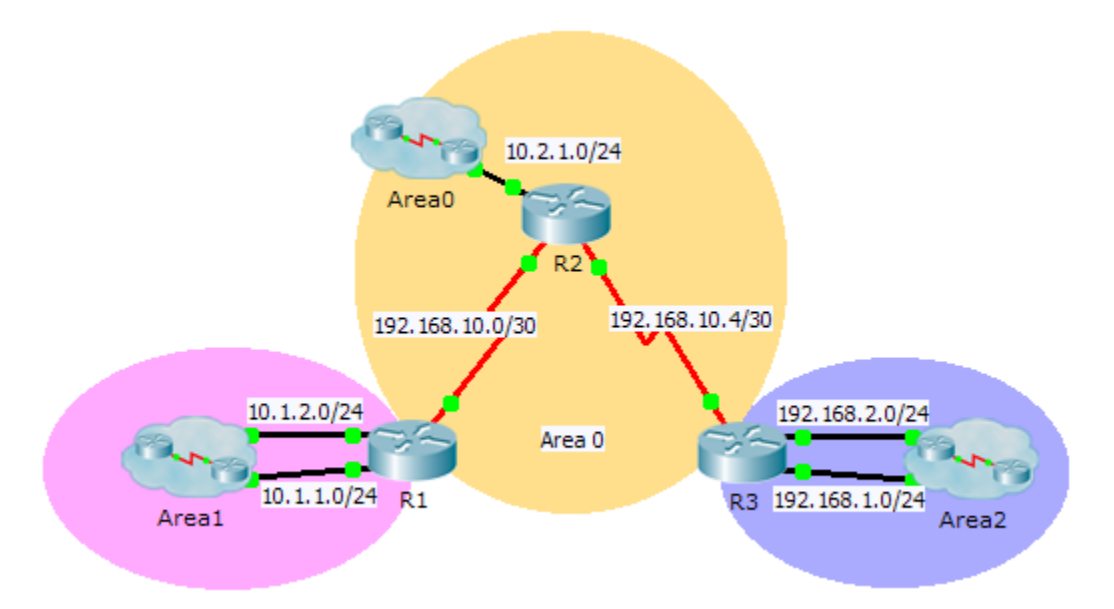

### **Table d'adressage**

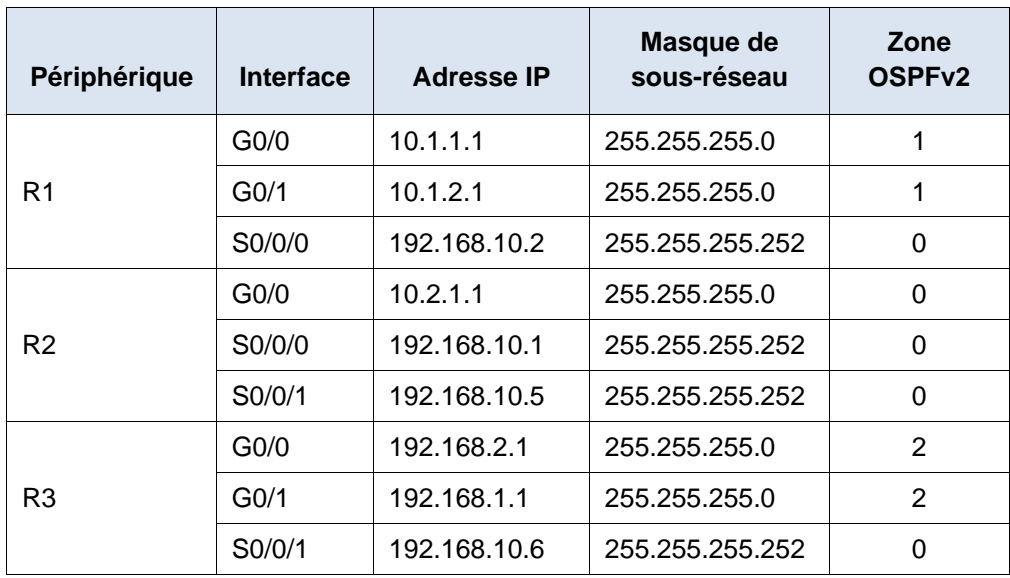

# **Objectifs**

### **Partie 1 : configuration du routage OSPFv2 à zones multiples**

#### **Partie 2 : vérification et examen du routage OSPFv2 à zones multiples**

#### **Contexte**

Au cours de cet exercice, vous allez configurer le routage OSPFv2 à zones multiples. Le réseau est déjà connecté et les interfaces ont été configurées avec l'adressage IPv4. Votre tâche consiste à activer le routage OSPFv2 à zones multiples, à vérifier la connectivité et à examiner le fonctionnement du routage OSPFv2 à zones multiples.

# **Partie 1 : Configuration du protocole OSPFv2**

#### **Étape 1 : Configurez OSPFv2 sur R1.**

Configurez OSPFv2 sur R1 avec un ID de processus égal à 1 et un ID de routeur égal à 1.1.1.1.

#### **Étape 2 : Annoncez chaque réseau connecté directement dans OSPFv2 sur R1.**

Configurez chaque réseau dans OSPFv2 en attribuant les zones conformément à la **table d'adressage**.

```
R1(config-router)# network 10.1.1.0 0.0.0.255 area 1
R1(config-router)# network 10.1.2.0 0.0.0.255 area 1
R1(config-router)# network 192.168.10.0 0.0.0.3 area 0
```
#### **Étape 3 : Configurez le protocole OSPFv2 sur R2 et R3.**

Répétez les étapes ci-dessus pour **R2** et **R3** en utilisant un ID de routeur de 2.2.2.2 et 3.3.3.3, respectivement.

## **Partie 2 : Vérification et examen du protocole OSPFv2 à zones multiples**

#### **Étape 1 : Vérifiez la connectivité avec chaque zone OSPFv2.**

À partir de R1, envoyez une requête ping aux périphériques distants suivants présents dans les zones 0 et 2 : 192.168.1.2, 192.168.2.2 et 10.2.1.2.

#### **Étape 2 : Utilisez les commandes show pour examiner les opérations OSPFv2 en cours.**

Utilisez les commandes suivantes pour collecter des informations relatives à l'implémentation du routage OSPFv2 à zones multiples.

**show ip protocols show ip route show ip ospf database show ip ospf interface** show ip ospf neighbor

#### **Questions de réflexion**

- 1. Quels routeurs sont des routeurs internes ?
- 2. Quels routeurs sont des routeurs fédérateurs ?
- 3. Quels routeurs sont des routeurs ABR ?
- 4. Quels routeurs sont des routeurs ASBR ?
- 5. Quels routeurs génèrent des LSA de type 1 ?
- 6. Quels routeurs génèrent des LSA de type 2 ?
- 7. Quels routeurs génèrent des LSA de type 3 ?
- 8. Quels routeurs génèrent des LSA de types 4 et 5 ?
- 9. Combien de routes interzone chaque routeur possède-t-il ?
- 10. Pourquoi y a-t-il généralement un routeur ASBR dans ce type de réseau ?

### **Suggestion de barème de notation**

Packet Tracer donne 80 points. Chacune des questions de réflexion vaut 2 points.